# **Send String**

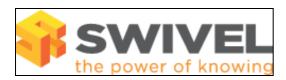

### **Contents**

- 1 Overview2 Prerequisites3 Symptoms
- 4 Solution

### **Overview**

The Send String feature allows the helpdesk or administrator to send the user a new dual channel security string, by selecting the required user and clicking on send string.

## **Prerequisites**

PINsafe 3.7

## **Symptoms**

PINsafe 3.7.3474: On the Pinsafe Administration Console User Administration page, when the View is set to Group or Transport, the send string button is missing for users.

#### **Solution**

Select the view Rights then select the required user. The Send String button will be present